## Seaford Yacht Club Web Site on a Mobile Device (Smartphone/Tablet) (April 29, 2021)

When the Seaford Yacht Club web site is accessed with a mobile device (smart-phone or tablet) the interface is different than on a PC or laptop. The display screen on a mobile device is not large enough to display the entire screen. The following uses screenshots from an iPhone to explain how to use mobile devices.

Using the URL [www.seafordyachtclub.com](http://www.seafordyachtclub.com/) brings up this screen.  $\rightarrow$ Only a portion of the entire SYC screen is displayed. You may have to scroll around to see the entire screen display. For example

to find "Log In" one must scroll to the bottom of the page. Also the ● seafordyachtclub.com **①** About II  $\overline{\phantom{0}}$ **Junior Sailing** Photos/Links/Help

menu line cannot be seen so one cannot select areas of the SYC web page such as Events, Go Boating, Photos/Links/Help, etc. The way to access the menu is to click on the "multihorizontal-bar icon" circled in red.  $\rightarrow$ 

 $\leftarrow$  A list of menu items will be displayed vertically on the mobile device. At this point you may navigate the web site using the menu items.

Selecting the "Events" menu item generates a dropdown menu of subordinate menu items. This technique allows navigation of the web site on a mobile device.  $\rightarrow$ 

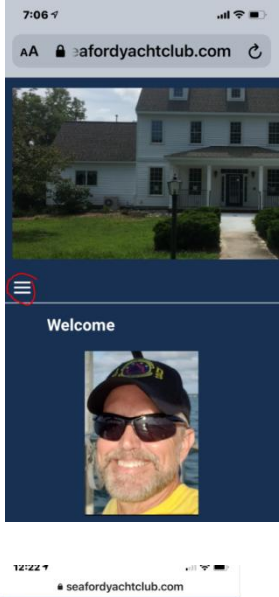

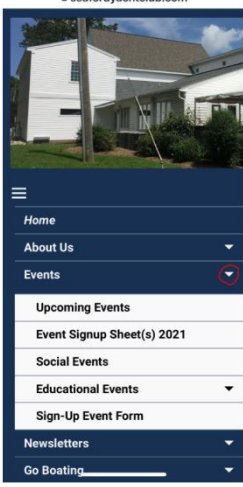

Please advise the [webmaster](https://seafordyachtclub.com/email-to-webmaster/) if you have suggestions for improving these instructions.